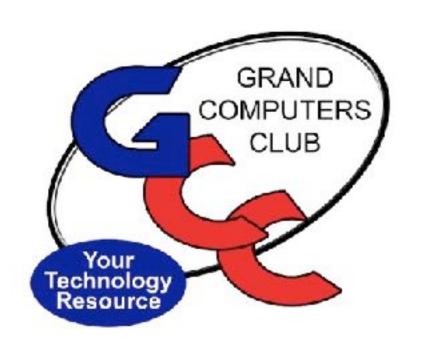

## GRAND COMPUTERS CLUB

December 6, 2023

General Meeting

Call to Order

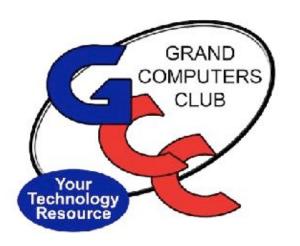

## $\overline{WELCOME!}$

## TODAY'S AGENDA:

CLUB & BOARD BUSINESS

TECHTIPS FROM OUR TREMENDOUS TECHTEAM

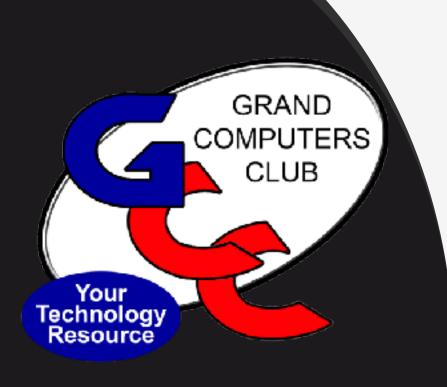

#### 2023 Executive Board

#### Thank you for your Service to the Club

President – Barbara Vivian

Vice President – Susan Lucas

Treasurer – Debbie Meyer

Secretary – Gaile Brinkman

Education Director – Marie Frasca

Monitor Director – Steve Etherton

Membership Director – Kathleen Cracraft

Technical Director – Tech Gray

Tech Help Director – Dan Wallen

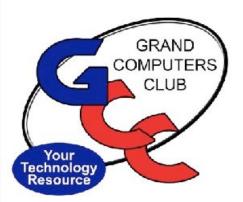

2024 Nominating Committee

## Chair: Gloria Young

- Ira Simmons
- Leigh Donaldson
- Bob Babicke

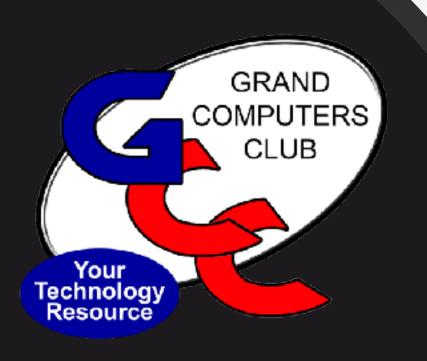

#### **2024 Executive Board**

President – Clayton Stephens

Vice President – **Thomas Shepherd** 

Treasurer – Debbie Meyer

Secretary – Gaile Brinkman

Education Director – Marie Frasca

Monitor Director – **David Weeks** 

Membership Director – Kathleen Cracraft

Technical Director – Tech Gray

Tech Help Director – **Ann Hopperstad** 

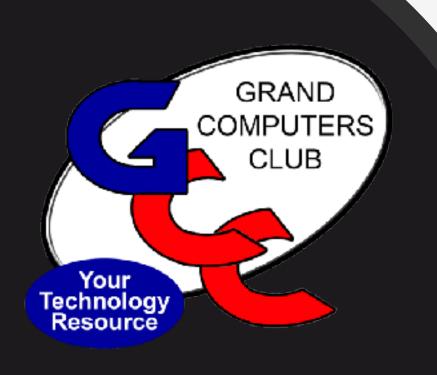

# THANK YOU TO Outgoing Board Members

Barb Vivian

Susan Lucas

Steve Etherton

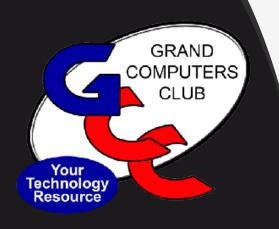

## President's Report

- Budget for 2024 approved by board
  - Available for review by members
  - Membership approval January 3rd
- Dues for 2024 remain \$25
  - -Renewals have begun
  - -New Members join now through 2024 for \$25
- Club Leadership working on a Strategic Plan through 2026

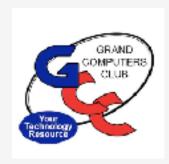

## Vice President's Report Susan Lucas

- COFFEE CHAT- December 14
  - 8:30 10:00 am
  - Chaparral Center, Pima Room
  - Topic: "City of Surprise Library Update"
    - Online resources available to card members
    - Other benefits of membership
- New Member Orientation January 19
  - 3:30 5:00 pm
  - Chaparral Center, Apache Room
  - Club Tour

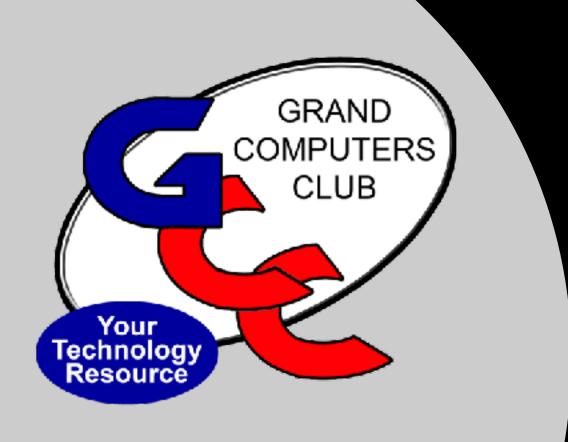

Treasurer's Report Debbie Meyer

#### **Grand Computers Club**

| Income              | January - November<br>2022 | January - November<br>2023 |
|---------------------|----------------------------|----------------------------|
| Class Registration  | \$8,950.00                 | \$11,730.00                |
| Membership Dues     | 13,398.00                  | 22,870.00                  |
| Supplies & Printing | 937.00                     | 1,684.74                   |
| Equipment Sales     | .00                        | 1,964.18                   |
| Banqt Guest Meals   | .00                        | 140.00                     |
| Interest Income     | 3.90                       | 49.68                      |
| Total Income        | <b>\$</b> 23,288.90        | \$38,438.60                |

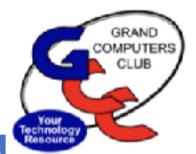

#### **Grand Computers Club**

| Expenses             | January - November<br>2022 | January - November<br>2023 |
|----------------------|----------------------------|----------------------------|
| Advertising          | \$3,407.98                 | \$2,957.66                 |
| Fees & Charges-Bank, | 1,662.00                   | 1,912.46                   |
| Small Equip/Software | 32,298.43                  | 4,553.90                   |
| Meeting Expense      | 463.16                     | 912.48                     |
| Office supplies      | 7,154.10                   | 5,349.08                   |
| Name Tags            | 418.90                     | 1,482.22                   |
| Awards               | .00                        | 443.86                     |
| Banquet Dinner       | .00                        | 3,761.35                   |
| Total Expense        | \$45,404.57                | \$21,373.01                |

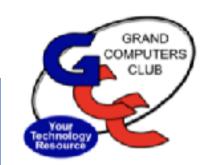

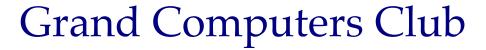

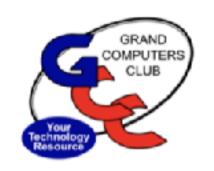

| Account Balances     | January -<br>November 2022 | January -<br>November 2023 |
|----------------------|----------------------------|----------------------------|
| Checking Account     | \$5,055.31                 | \$9,108.68                 |
| Petty Cash           | 100.00                     | 100.00                     |
| Savings Regular      | 9,664.16                   | 17,416.35                  |
| Reserve Acct (Equip) | 10,000.00                  | 25,000.00                  |
| Total in Accounts    | \$24,819.47                | \$51,625.03                |

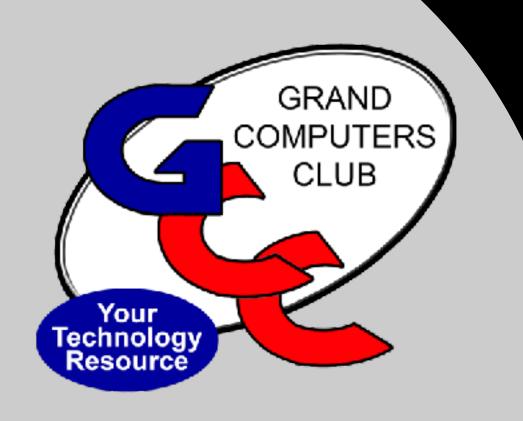

## Membership Report Kathy Cracraft

Active Membership

 $Total\ Active\ Members = 1506$ 

| Month    | Session              | # of Sessions | Total Participation |
|----------|----------------------|---------------|---------------------|
| November | Classes              | 16            | 179                 |
| November | Meetings             | 8             | 345                 |
| November | Open Use<br>Room     | 23            | 350                 |
| November | SIGs                 | 10            | 230                 |
| November | Tech Help<br>Members | 4             | 127                 |
| November | Tech<br>Helpers      | 4             | 73                  |
| November | Zoom<br>Meetings     | 4             | 15                  |
| Total    |                      | 69            | 1319                |

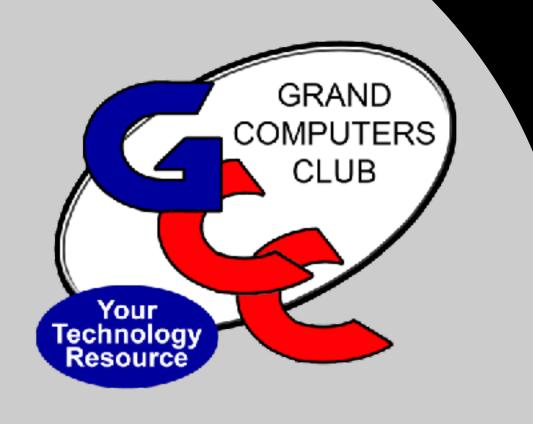

## Education Report Marie Frasca

## **Remaining Classes & Availability**

| PC Classes                                              |                                      |           |  |
|---------------------------------------------------------|--------------------------------------|-----------|--|
| Windows 10 &11 Edge Browser (Class 6) (Prerequisit      | e: Windows 10 and 11 Basic or PC kno | owledge)  |  |
| Register Dec 13 (Wed) at 10:30 am Larry Laursen         |                                      | (7 seats) |  |
| Windows 10 &11 Photos App (Class 7) (Prerequisite:      | Basic PC knowledge)                  |           |  |
| Register Dec 6 (Wed) at 10:30 am                        | Larry Laursen                        | (7 seats) |  |
| Other Classes                                           | 5.0                                  | 925       |  |
| iMovie (Prerequisite: Familiar using a Mac)             |                                      |           |  |
| Register Dec 15 (Fri) at 10:30 am                       | Ira Simmons                          | (6 seats) |  |
| Internet Resources for Creativity - Online (Prerequisi  | ite: None)                           |           |  |
| Register Dec 6 (Wed) at 1:00 pm                         | Marie McDermott                      | (2 seats) |  |
| iPad Basics - Set up (Prerequisite: Familiarity with an | iPad)                                |           |  |
| Dec 11 (Mon) at 10:30 am                                | Barbara Vivian                       | (0 seats) |  |
| Password Security and Management - The Basics (P        | rerequisite: Basic PC and Mac )      |           |  |
| Register Dec 8 (Fri) at 1:00 pm                         | Denise Wassenaar                     | (1 seat)  |  |

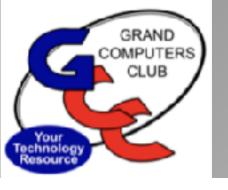

## 2024 Winter Schedule

- January 2, 2024 Release to membership for review
- January 8, 2024 Registration begins
- •January 15, 2024 Classes begin
- April 26, 2024 Classes end

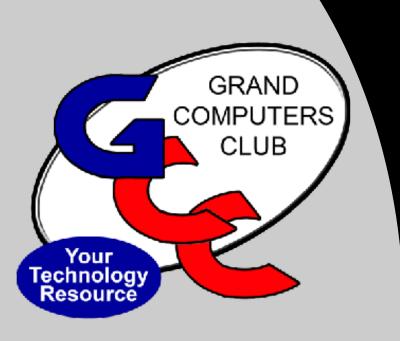

# We need YOU

We have lost several instructors and are looking for volunteers to step in to help.

Please contact education@grandcomputers.org to discuss how you can help.

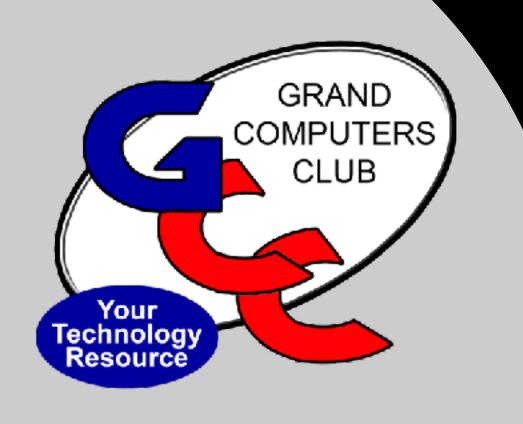

# Monitor Report Steve Etherton

#### Monitor Report – November 2023

(through Nov 30,2023)

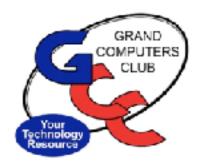

| Total club visitors this month:       | 350 |
|---------------------------------------|-----|
| Number of sessions closed this month: | 0   |
| Number of open sessions:              | 43  |
| Number of Active monitors:            | 57  |

Thank you to the **19 monitors** that served this month!

Contact Steve Etherton, Monitor Director at monitor@grandcomputers.org

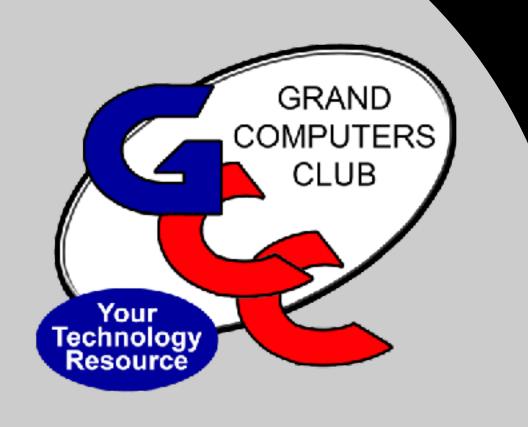

# Tech Help Report Clayton Stephens

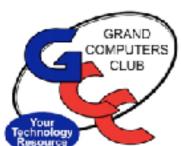

#### 2023 Tech Help Team and Number of Issues

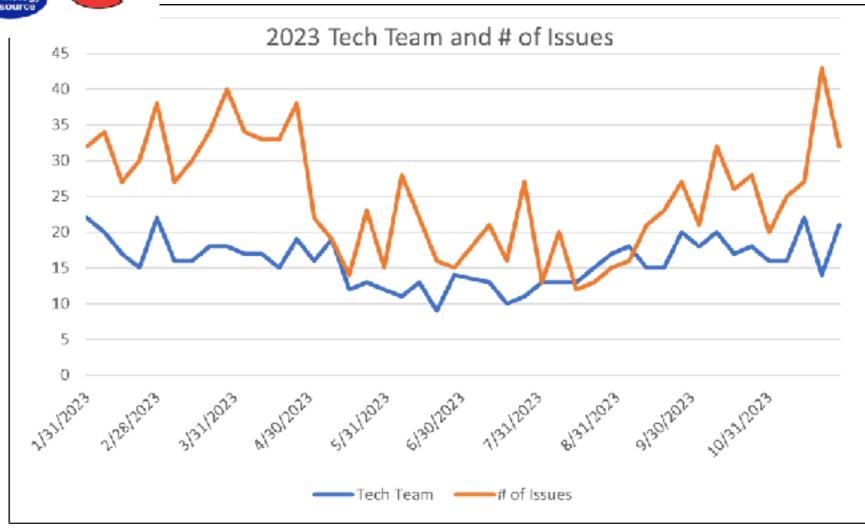

#### **Key Points:**

Great Tech Team and Check In Team participation all Year!

Number of issues per week was between 12 and 44 with an average of 20.

THANK YOU TO ALL VOLUNTEERS WHO MAKE THIS POSSIBLE!

#### Tech Help Quality of Service - Issue Resolution

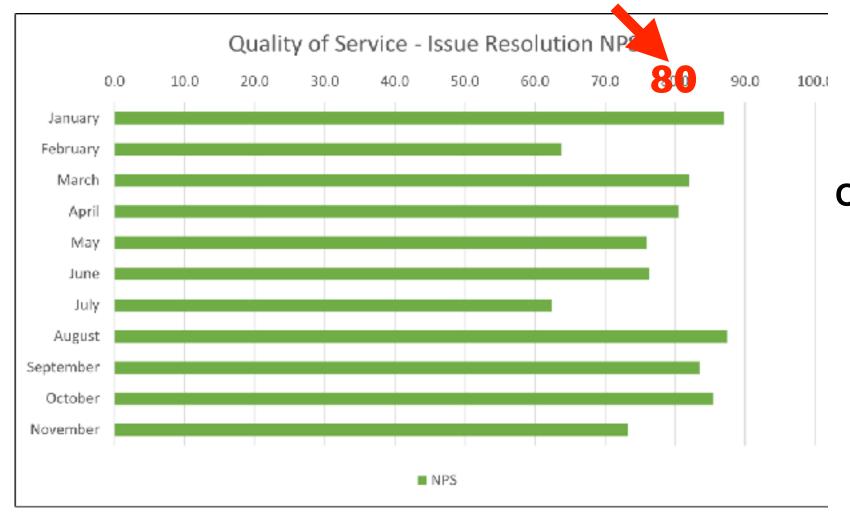

Any time you near 80% satisfaction, you are exceeding expectations!
Overall consistency in quality support is very high!

### Tech Help Quality of Service - Experience

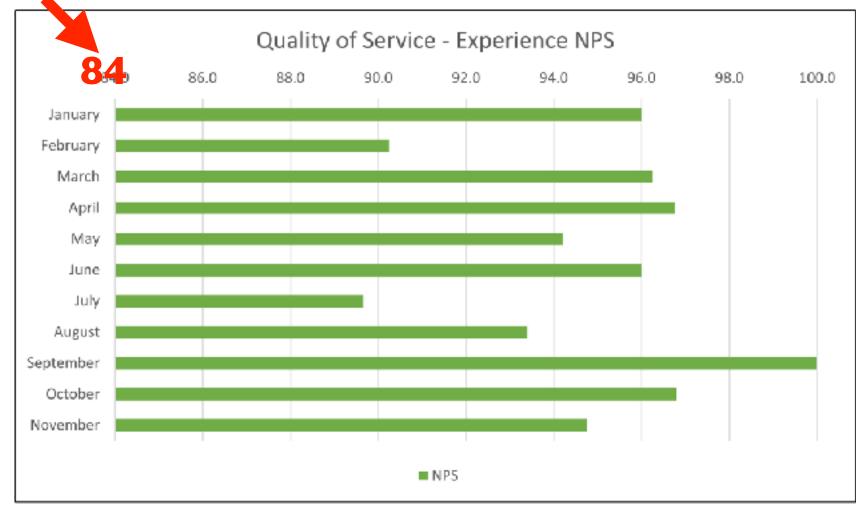

Any time you near 80% satisfaction, you are exceeding expectations! Tech Help is a GREAT experience for our Club Members!

## Tech Help Quality of Service - Recommend

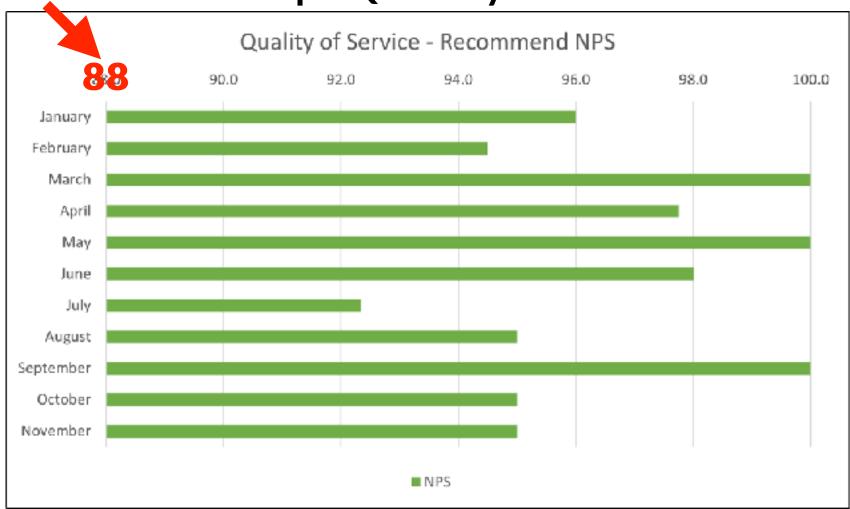

Any time you near 80% satisfaction, you are exceeding expectations!
Tech Help is highly recommended by the Club Members who get support!

### Tech Help Focus Areas

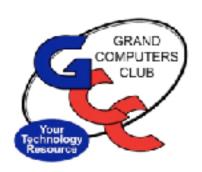

- 1. New Hours of Operation for Tech Help have been successful!
  - Tech Help Check-in: 11:30 AM 2:30 PM
  - Tech Help session: 12:00 PM 3:00 PM
- 2. Keep the focus on process improvement with feedback from club members!
- 3. Leverage Tech Team Learning (TTL) sessions!
  - Keep sharpening the saw!
  - Learn from each other and experience!
- 4. Transition through the leadership changes.

#### Next General Meeting

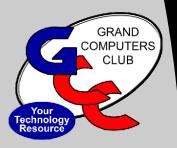

January 3 - 2:00 - 3:30pm Chaparral Center,, Pima Room

Topic: "Smart TVs and the Streaming Wars - the Latest"

Presented by Ira Simmons

# December 2023

| S                      | unday                      | Monday                                                           | Tuesday                                                 | Wednesday           | Thursday                                                   | Friday                                 | Saturday     |
|------------------------|----------------------------|------------------------------------------------------------------|---------------------------------------------------------|---------------------|------------------------------------------------------------|----------------------------------------|--------------|
| You<br>Techno<br>Resou | GRAND<br>COMPUTERS<br>CLUB |                                                                  |                                                         |                     |                                                            | 1                                      | OPEN House 2 |
| RESOL                  |                            | 8am Financial 4<br>Education SIG                                 | 12pm Tech Help 5<br>12:45 pm<br>Compose Yourself<br>SIG | Meeting<br>SONORRAN | 8am Financial 7<br>Education SIG                           | 1pm Financial 8<br>Education SIG       | 9            |
| Pa                     | 10                         |                                                                  | 12pm Tech Help 12                                       | 13                  | 8:30am Coffee  4<br>Chat                                   | 3:30pm New 15<br>Member<br>Orientation | 16           |
|                        | П                          | 8am Financial 8<br>Education SIG<br>12:45 pm<br>Compose Yourself | 12pm Tech Help  9                                       | 20                  | 8am Financial 2<br>Education SIG<br>3:30pm New Tech<br>SIG | 4pm Flight Sim 22<br>SIG               | 23           |
| 144                    | 24                         | CLOSED 25                                                        | 12pm Tech Help 26                                       | 27                  | 9:00am Board 28<br>Meeting                                 | 29                                     | 30           |

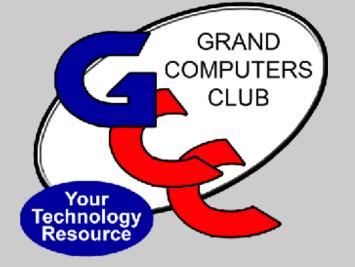

## Thank you to: Tech Team Members

Denise Wassenaar Larry Laursen Ann Hopperstad Bob Babicke Clay Stephens Tom Shepherd

## Feature Activity

"Tech Tips from our Tremendous Tech Team Members"

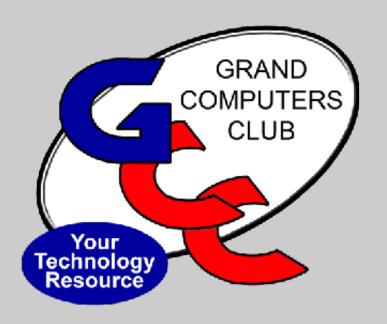

# Denise Wassenaar

# Cybersecurity: Highlights

**Denise Wassenaar** 

December 6, 2023

## **Tech Tips: Online Security**

Phishing/Smishing

**Using Your Phones Wallet** 

Credit Cards: Swipe, Tap, or Insert?

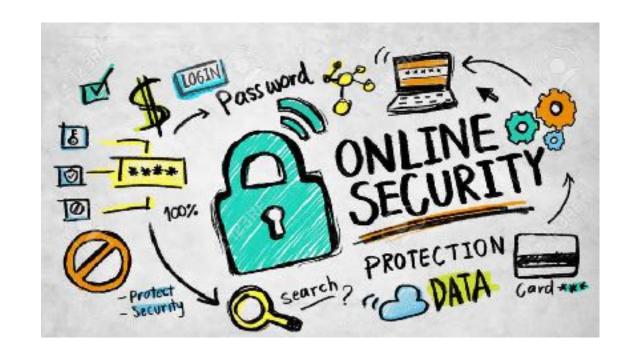

Phishing/Smishing

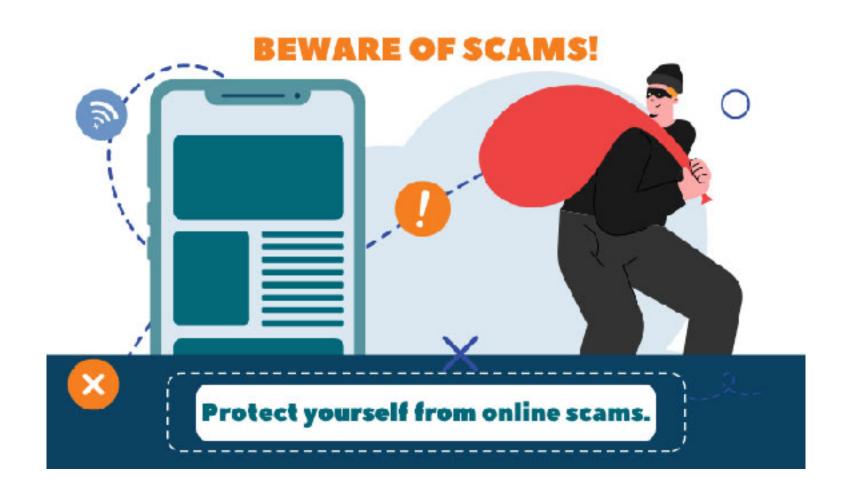

#### Phishing

- Phishing
  - Use email to attempt to trick you in responding.
  - You respond by CLICKING!
- Hacker:
  - Can steal your passwords, account numbers, or Social Security numbers.
  - Can access your email, bank, or other accounts.
  - Or sell your information

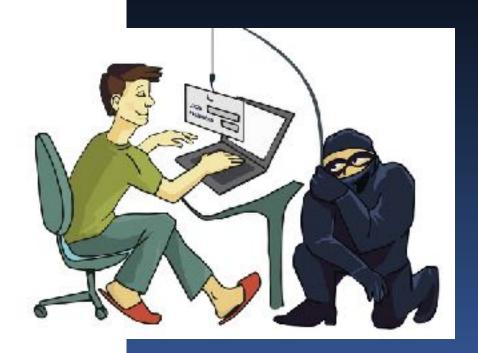

#### Anatomy of a Phishing Email

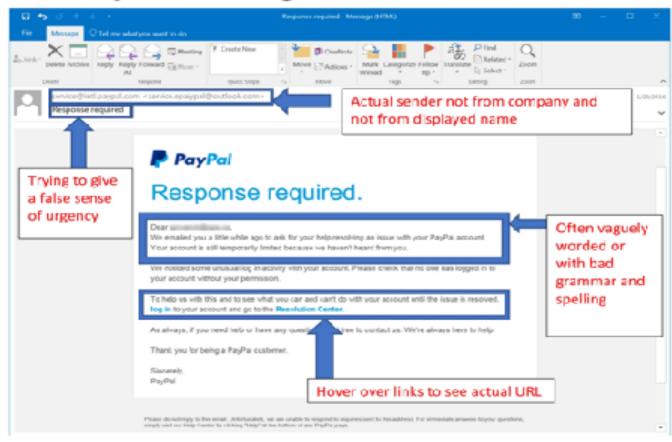

Even if you think the email is legitimate, if it is not something you are expecting it is a good idea to contact person you believe to be the sender "out-of-band," or by another method than clicking "reply" or any link the email. For example, call a phone number you know belongs to the institution or person or go directly their website by typing in the URL.

<sup>\*</sup>criginal image taken from phishing.org

## **Smishing**

#### • Smishing:

- Use SMS text messages
- Attackers usually impersonate reputable brands
  - Microsoft, Amazon, USPS
- Messages are short, concise, and usually include a malicious link.
- Harder to recognize

Text Message Today 3:12 PM

FRM:AMEX@Message SUBJ:Card Alert MSG:Card Alert;Card Alert

http:// www.americanexpressmessage.com

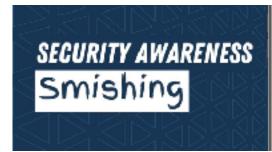

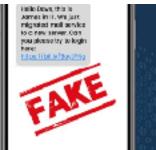

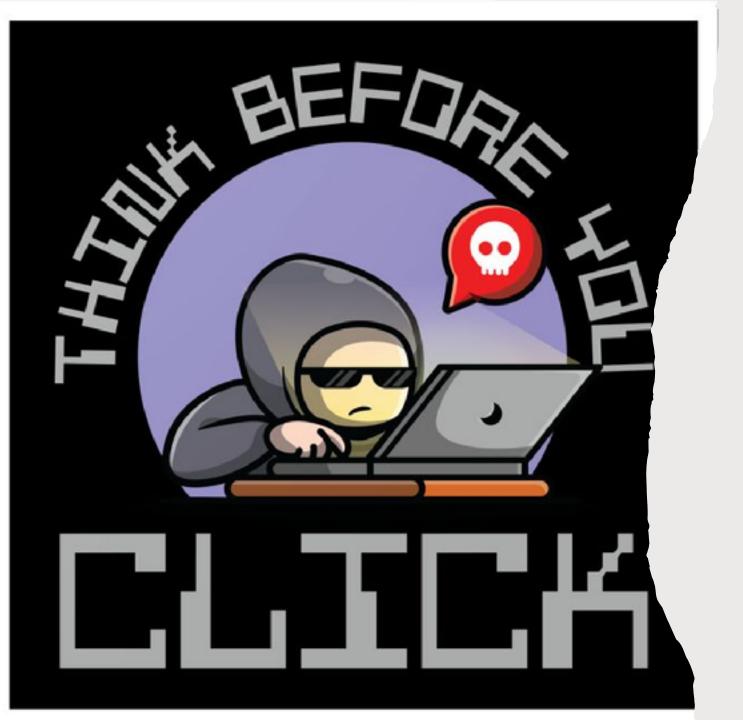

# What you should do

- Slow down,
- •Consider what or who you're interacting with online
- Think about what you're about to do before you do it.

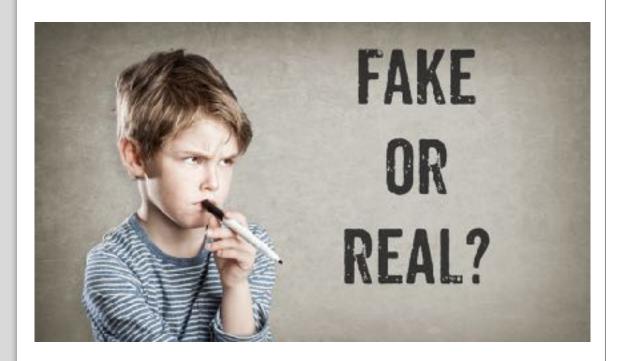

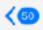

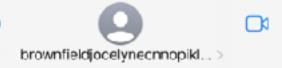

iMessage Today 10:39 AM

The USPS package has arrived at the warehouse and cannot be delivered due to incomplete address information.

Please confirm your address in the link.

https://us.ps.tools-trackadd.com (reply to 1 to get a secure link) Or (Copy the link to your Safari browser and open it)

The US Postal team

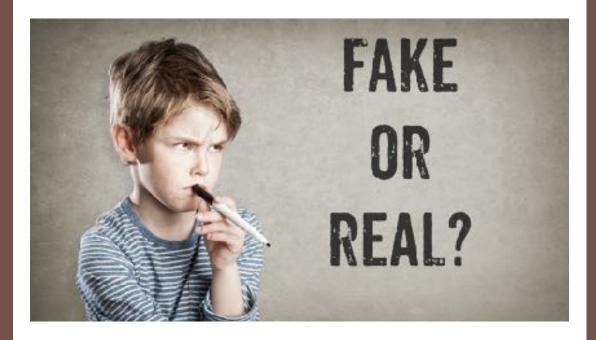

#### amazon

#### Refund Notification

Due to a sylem error you were double charged for your last order, A refund process was initiated but could not be completed due to errors in your billing information

REF CODE:2550CGE

You are required to provide us a valid billing address

Click Here to Update Your Address

After your information has been validated you should get your refund within 3 business days

We hope to see you again soon.

Amazon.com

Email ID:

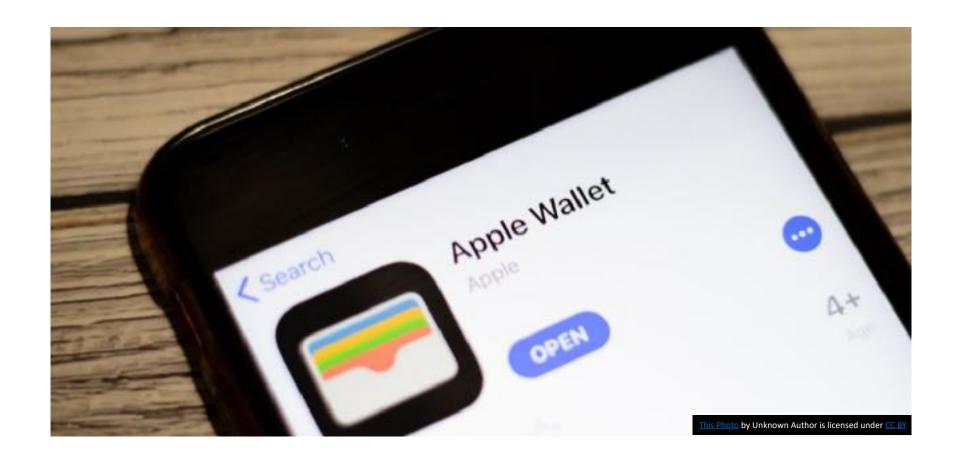

Apple Wallet

#### Add A Credit/Debit Card

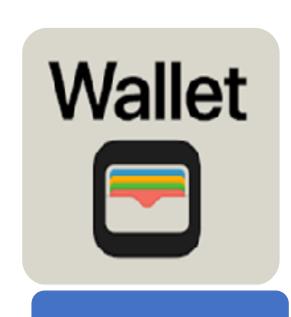

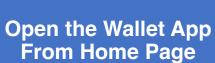

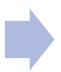

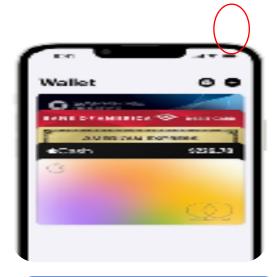

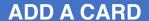

Tap the "+" sign in the top right corner of the app.

You can either use the camera to scan your card or enter the details

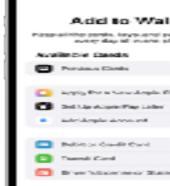

#### **Verify and Authenticate**

You will need to verify your card by entering additional details or going through your bank's verification process

### What can you store in Apple Wallet?

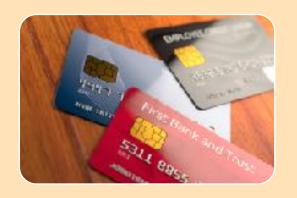

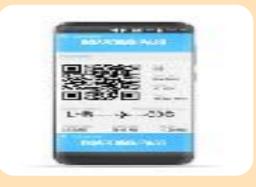

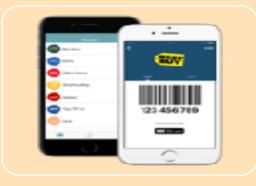

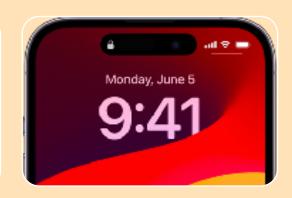

**Payment** 

**Boarding Passes** and Tickets

**Loyalty Cards** 

Access Quickly from the Lock Screen

Double-click the Home or Side button (depending on your iPhone model) to bring up Wallet.

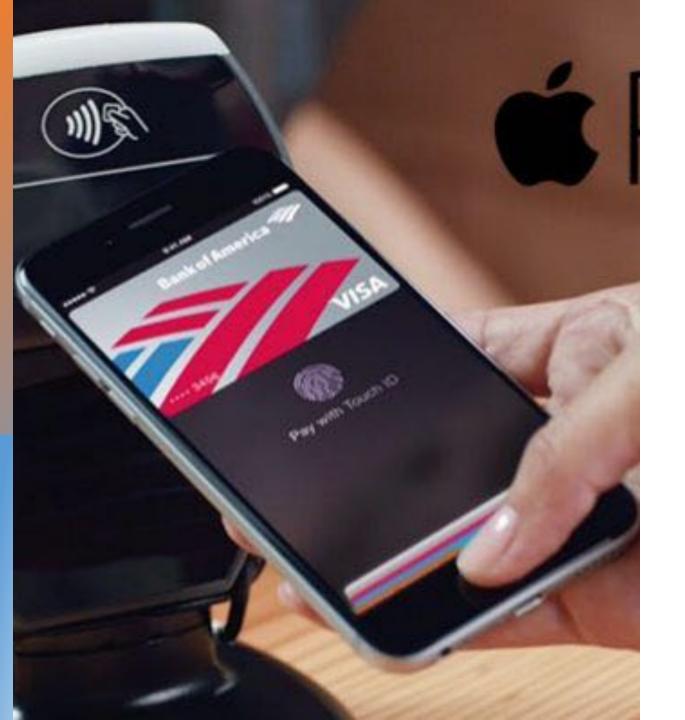

#### **Using Apple Pay**

- Safer than using a physical credit, debit, or prepaid card.
- Face ID, Touch ID, or passcode is required for purchases on your iPhone, Apple Watch, Mac, or iPad.
- Your card number and identity aren't shared with merchants
- Your card numbers aren't stored on your device or Apple servers.
- In Stores:
  - Look for Contactless Reader
  - Select Apple Pay

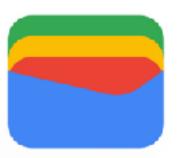

# Google Wallet

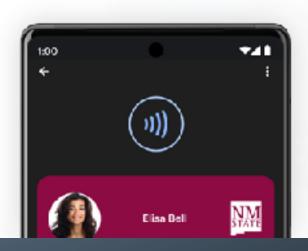

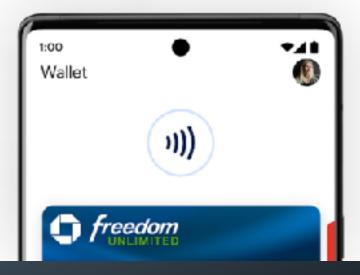

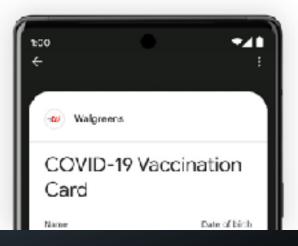

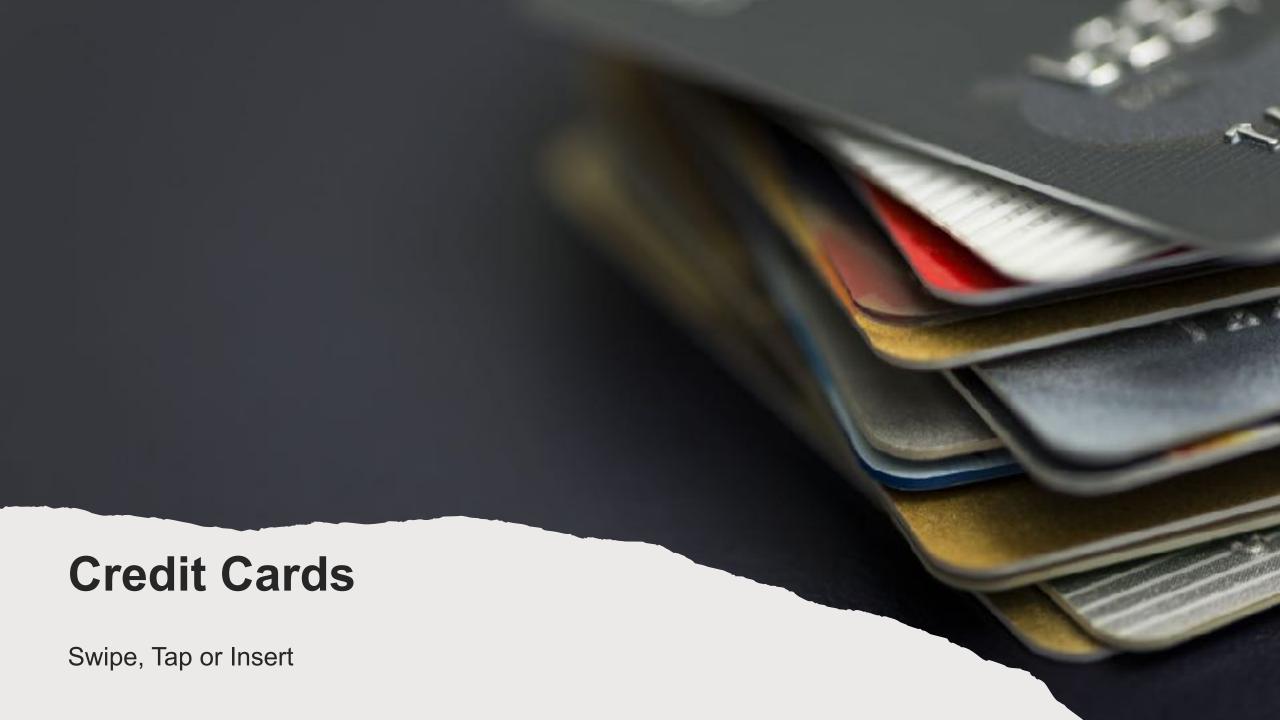

# Which is safest?

#### **Swipe**

• Less common due to security concerns and the widespread adoption of chip-based cards.

#### **Insert (EMV chip)**

- More secure than swiping.
- Chip technology creates a unique transaction code for each purchase, reducing the risk of fraud.

#### **Tap-To-Pay (Contactless/NFC)**

- Each transaction uses a one-time, unique digital code to facilitate secure communication between your card and the card reader.
- This dynamic authentication process significantly reduces the risk of card fraud and unauthorized access to your financial information.

### For more info on Cyber Security:

Password Security and Management - The Basics

03/18/2024 10:30 AM - 12:30 PM

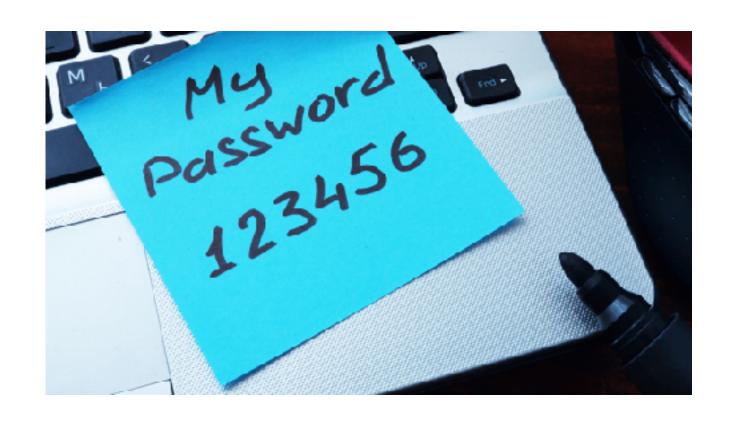

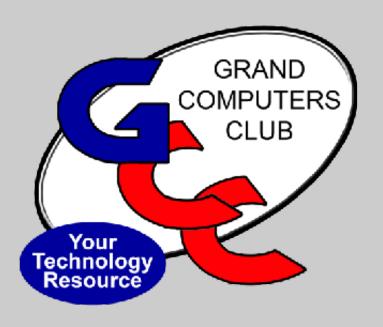

### Larry Laursen

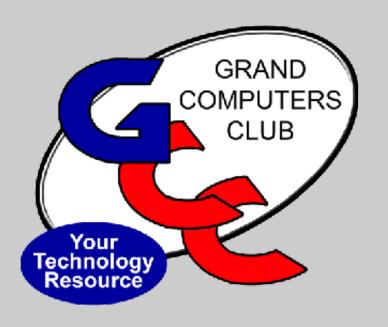

### Ann Hopperstad

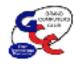

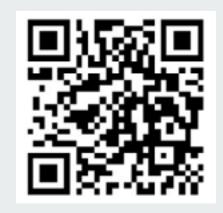

### **A Quick Tutorial**

December 2023

## Have you seen these pixelated squares and wondered what they are?

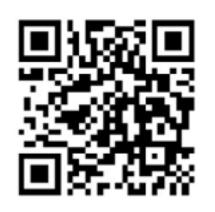

#### Places commonly found:

- Back of CAM card
- GCC handouts
- Airline tickets
- Food packaging
- Restaurants
- Today Show Steals & Deals
- TV and Print advertisements
- Utility bills

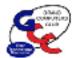

## The pixelated squares are called

#### **QR Codes**

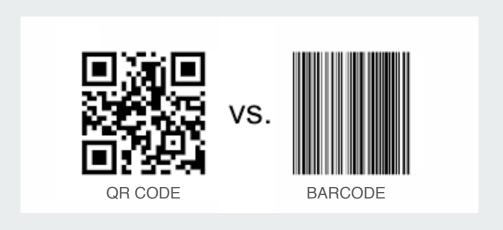

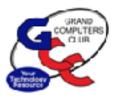

- QR which stands for "QUICK RESPONSE" – code is basically a barcode on steroids
- Invented by the automobile industry for labeling parts but now used for much, much more
- Provides instant access to information contained in the code

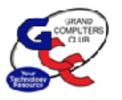

#### **Use your** smartphone to scan the QR Code

#### Part 1

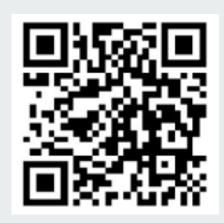

#### 1. Open the built-in **CAMERA APP**

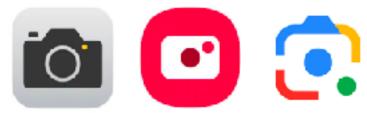

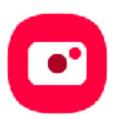

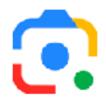

2. Select the rear facing camera/ Google Lens/ Bixby Vision and **POINT** the camera at the QR code so that it appears in the viewfinder

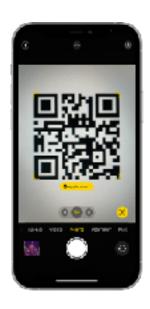

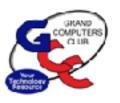

# Use your smartphone to scan the QR Code

Part 2

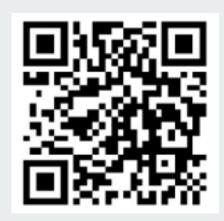

 Your phone should recognize the QR code and a new POP-UP BANNER will appear

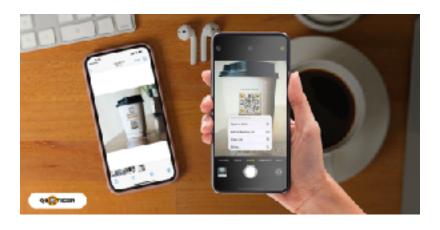

4. TAP THE BANNER to access the information stored in the code. If no pop-up appears, go to Settings and enable QR code scanning

#### What do you find when you scan each code?

How do I sign up for Tech Help?

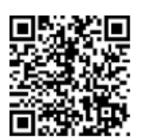

What is my CAM Number?

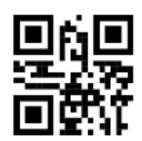

Where can I buy the product?

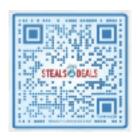

What is on the menu?

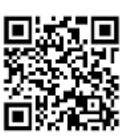

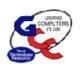

#### Tip #1: CAM Card\*

### Take a photo of your CAM QR code

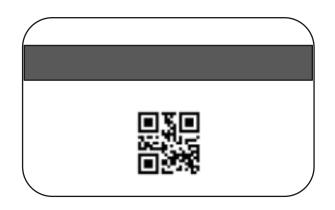

That way you'll always have it with you without needing the physical card.

Make sure to favorite it or add it to an album to make it easy to find!

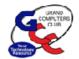

#### Tip #2: APS Savings Opportunities

In the market for a Smart
Thermostat?
Be sure to check out the APS
Marketplace for instant rebates

Also check out the **Cool Rewards**smart thermostat program for
additional summertime savings. It's a
must particularly for snow birds!

Scan APS QR codes for more information:

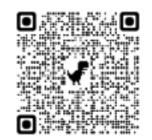

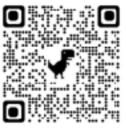

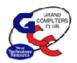

#### Tip #3: Where's my car?

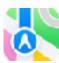

#### **Apple Maps**

- If you connect your iPhone to your car using Bluetooth or Apple CarPlay, the app automatically drops a Parked Car marker on its map
- To find your car, open the app and tap on the Parked Car pin

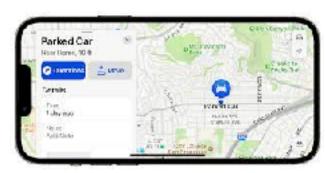

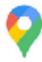

#### **Google Maps**

- After you park, open the app and tap the blue dot on the map that shows your location. Tap Save Parking.
- To find your car, open the app, tap the search bar and enter Parking Location. At the bottom of the screen, tap the Directions and Start buttons.

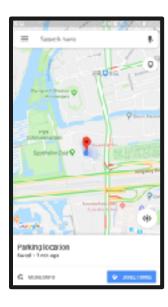

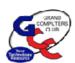

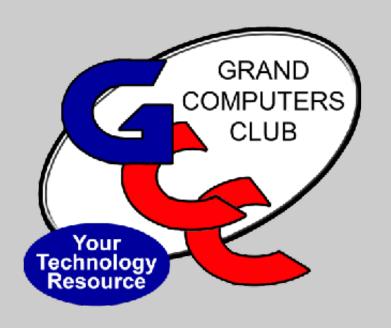

### Bob Babicke

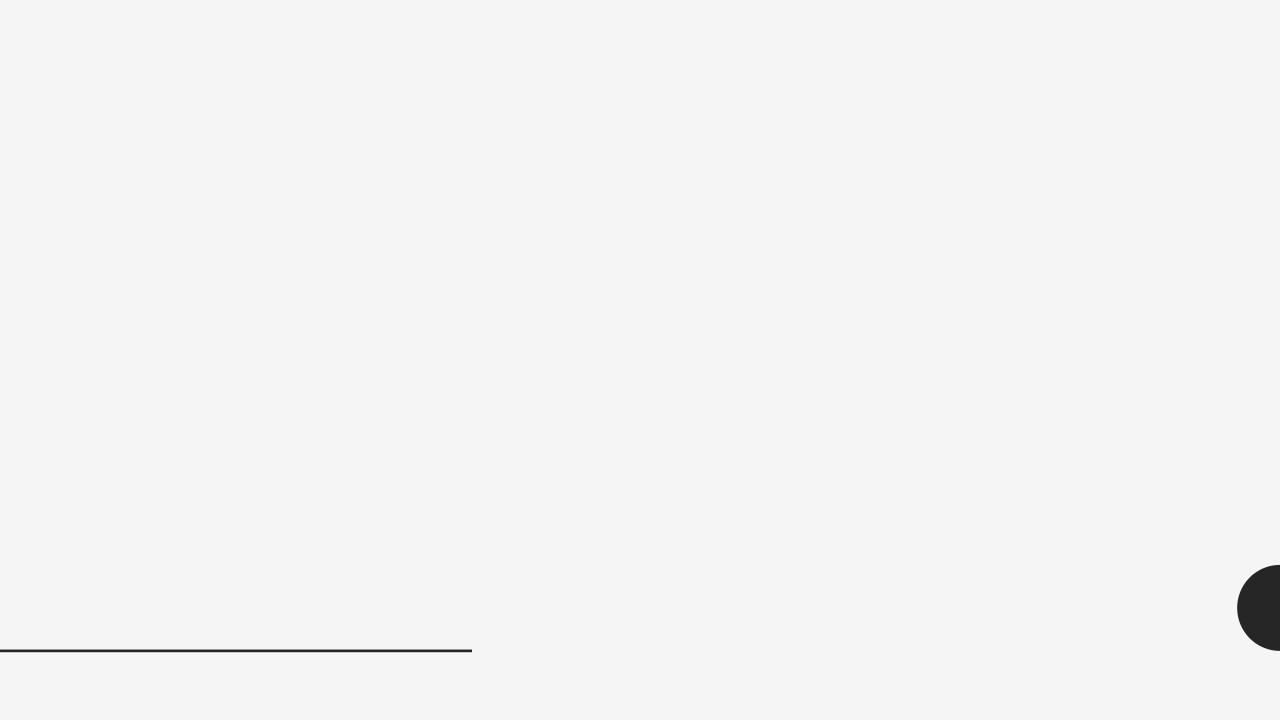

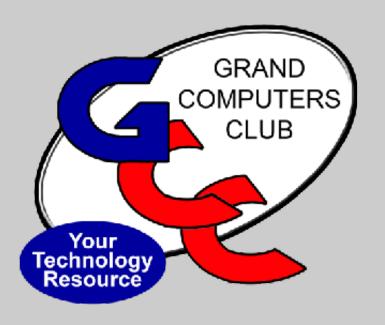

## Clay Stephens

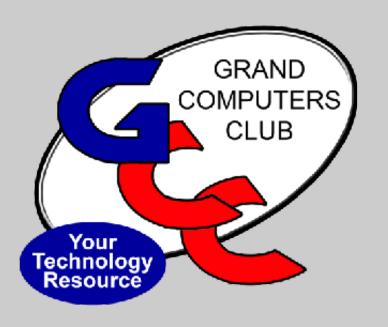

### Tom Shepherd

#### **Question:**

If I run more than one security program at a time, well

That's a good thing, right?

#### The short answer is

#### NO!

Running more than one security program at a time can cause significant system problems

#### Why is that?

#### Conflicts and decreased performance:

- •Security programs are constantly scanning your computer for threats, and when two programs are running at the same time, they can interfere with each other's scans, leading to conflicts and decreased performance.
- This can cause your computer to slow down, become unresponsive, or even crash.

#### • False positives:

- False positives occur when a security program mistakenly identifies a legitimate file or program as a threat.
- •This can happen when two programs are using different detection methods, or when one program is not compatible with the other.
- False positives can lead to unnecessary frustration and inconvenience, as you may have to quarantine or even delete files that are actually safe.

#### More reasons

Running two security programs simultaneously on Windows 11 can lead to several problems, including:

- **System instability**: In some cases, running two security programs can cause system instability.
  - This can lead to crashes, blue screens of death, and other problems.
- Security vulnerabilities: If two security programs are not compatible with each other, they may create security vulnerabilities that can be exploited by attackers.

#### Security on an Mac Computer

- Use secure passwords
- Create "passkeys" require Touch ID or Face ID rather than passwords
- Set up your Mac to logout current user when idle and require a password/passkey to re-open
- Use hot corners to quickly put your Mac to sleep

#### "Hot Corners" on a Mac

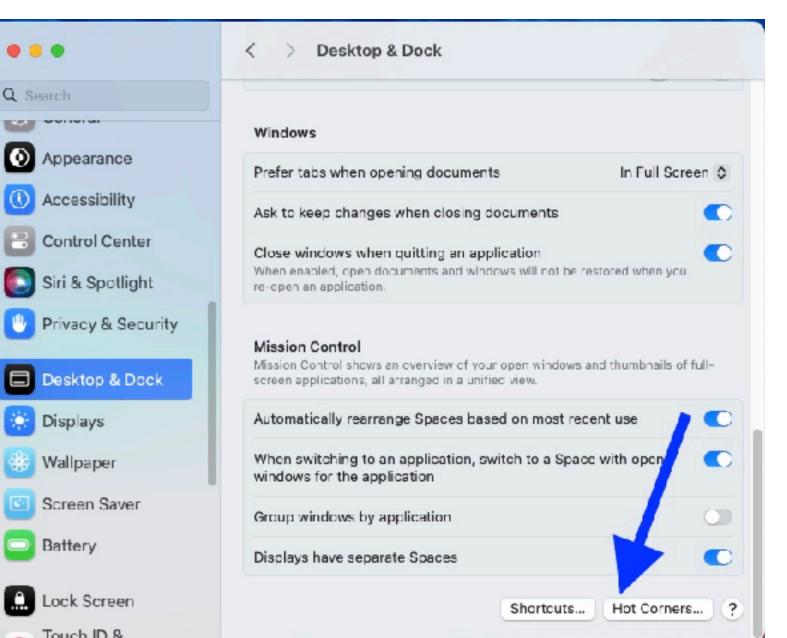

Add in System Settings/
 Desktop & Dock in the sidebar.

#### **Choose Your Actions**

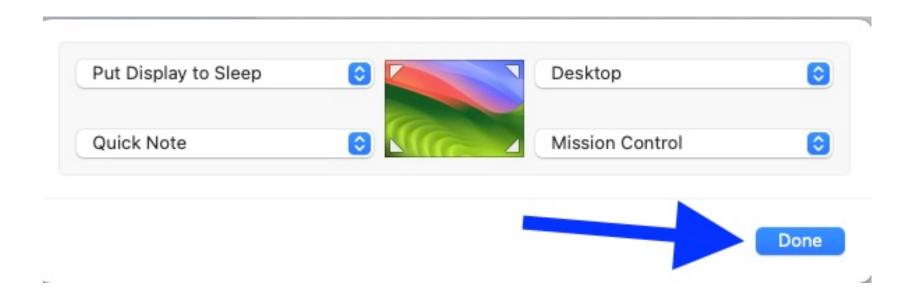

Put your curser in the corner and you've got your shortcut!

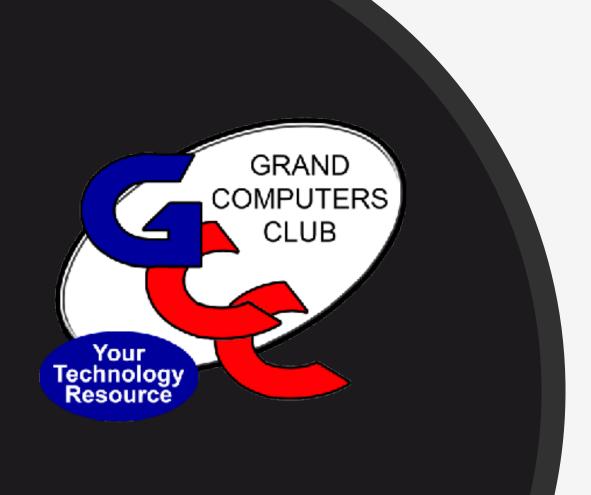

### Questions?